# **Vendor Maintenance**

Vendor maintenance includes adding a vendor record, changing information for an existing vendor, and making a vendor's record inactive. The three maintenance tasks are covered in detail on the following pages, including QBO windows.

### **Add a Vendor Record – Quick Reference Table**

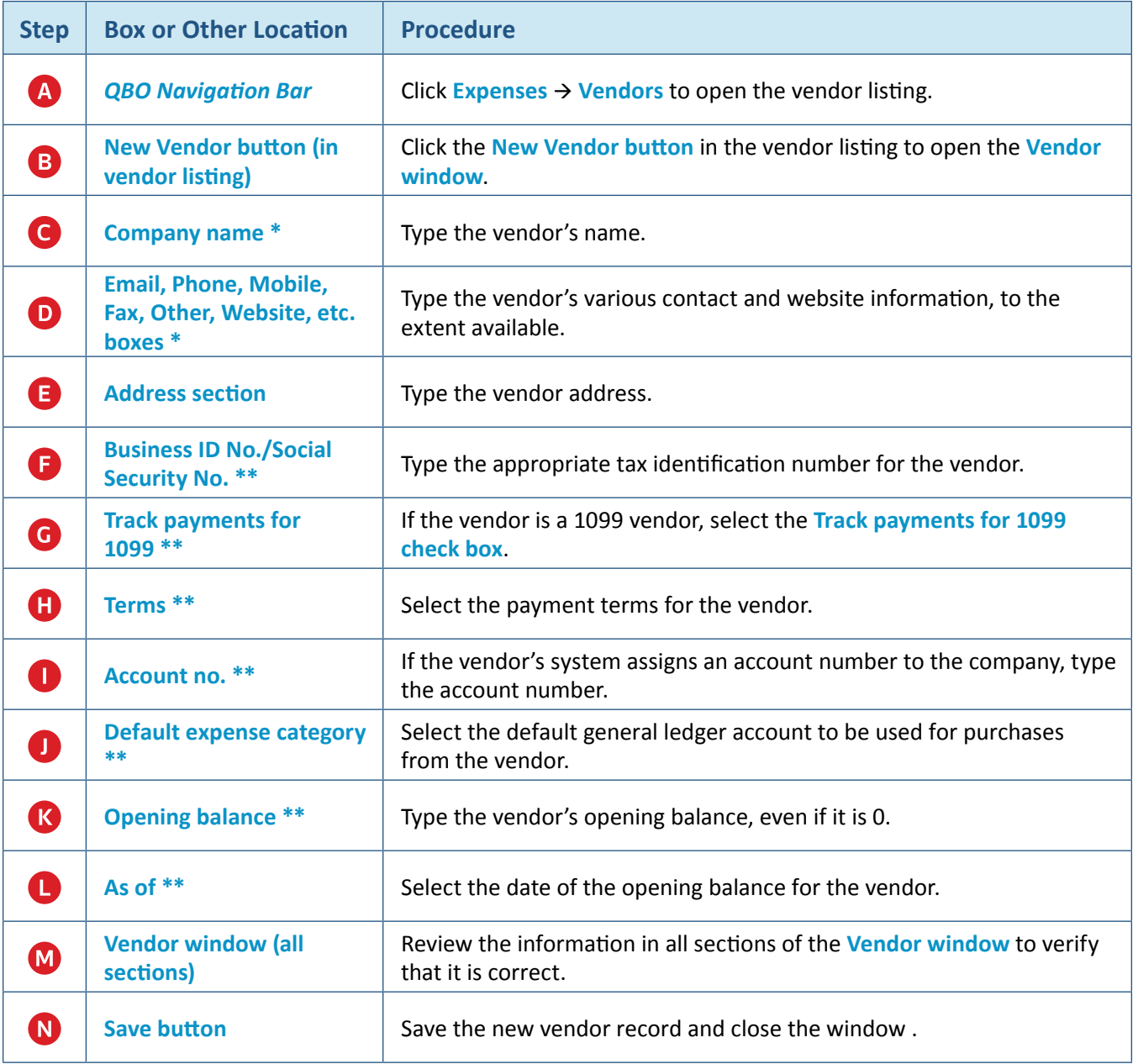

**\* Name and contact section**

**\*\* Additional info section**

## **Add a Vendor Record**  *QBO* **windows**

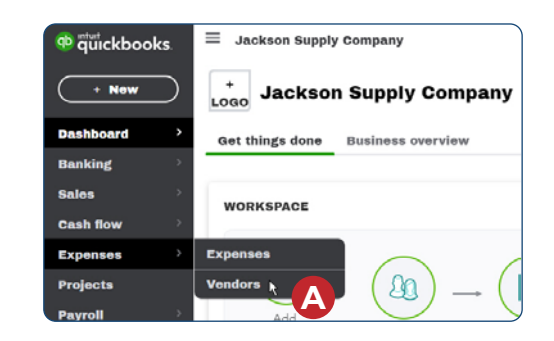

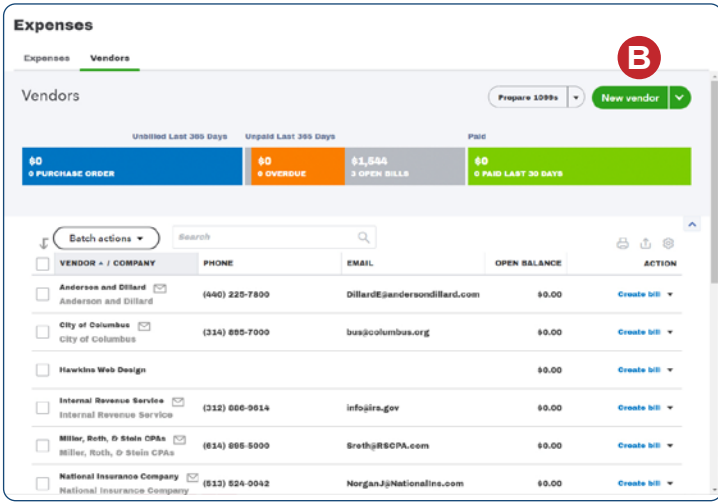

#### *Vendor window - Name and contact section*

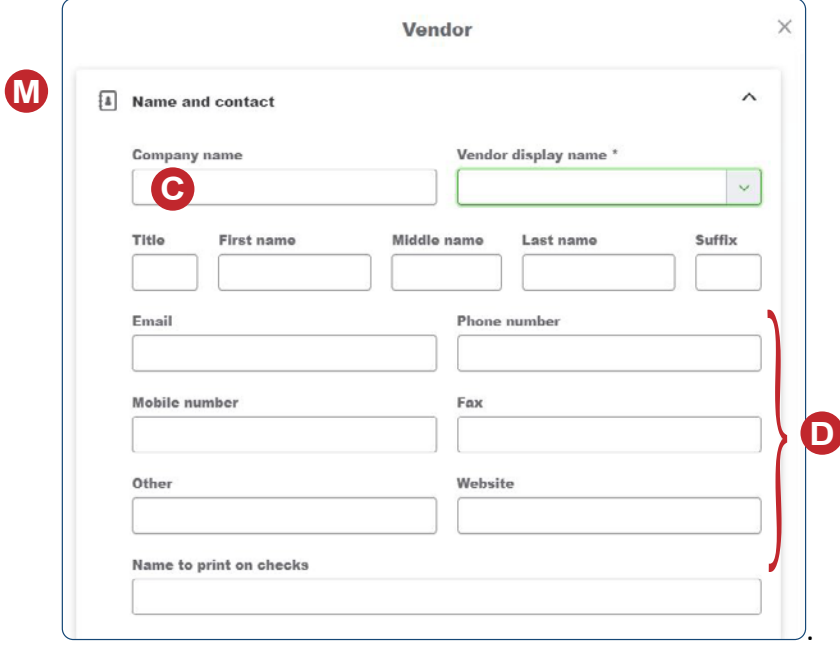

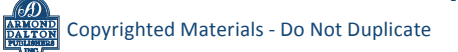

### *Reference — Purchases and Cash Disbursements Cycle Activities:* Copyrighted Materials - Do Not Duplicate *Vendor Maintenance*

# **Add a Vendor Record**

*QBO* **windows** *(continued)*

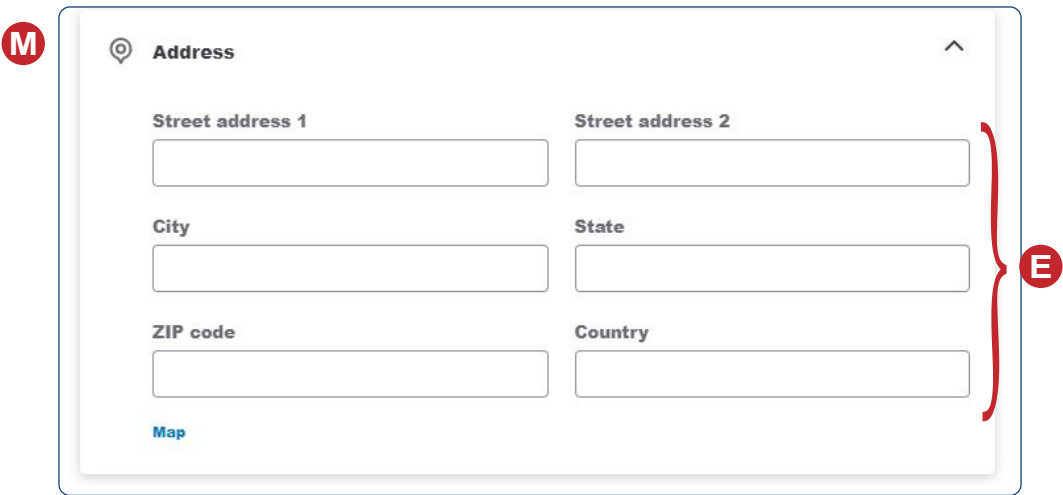

 *Vendor Window - Address section*

### *Vendor Window - Additional info section*

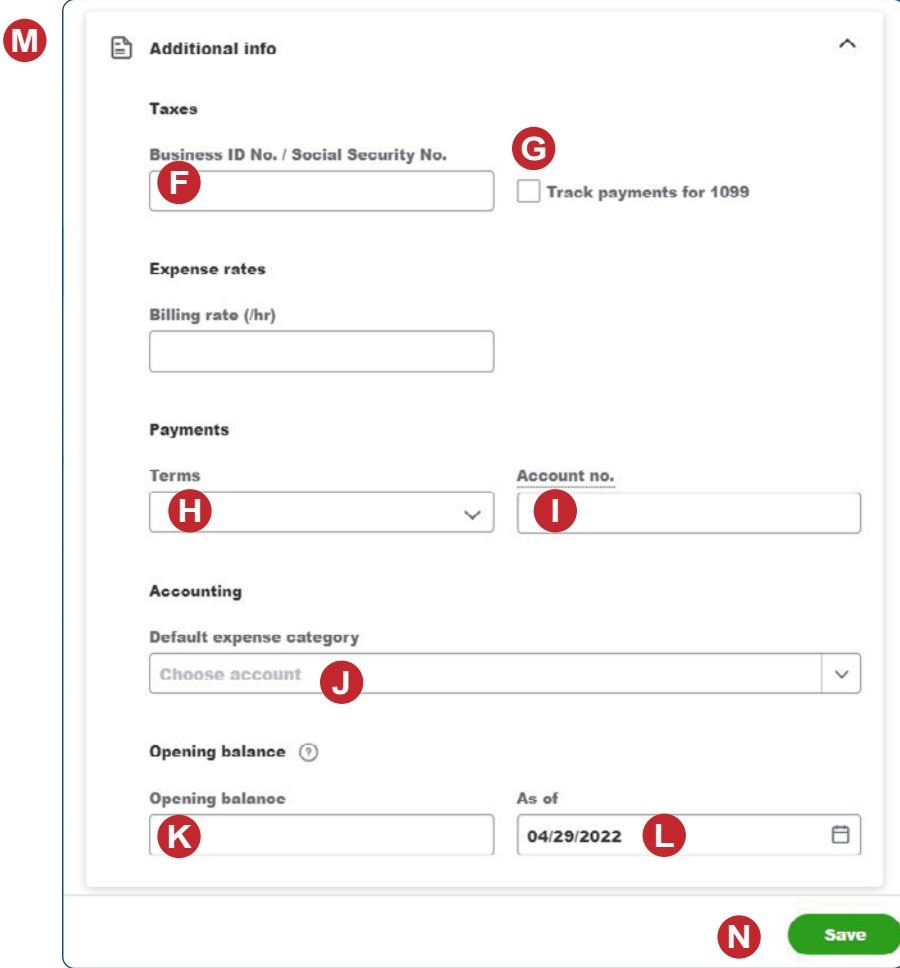

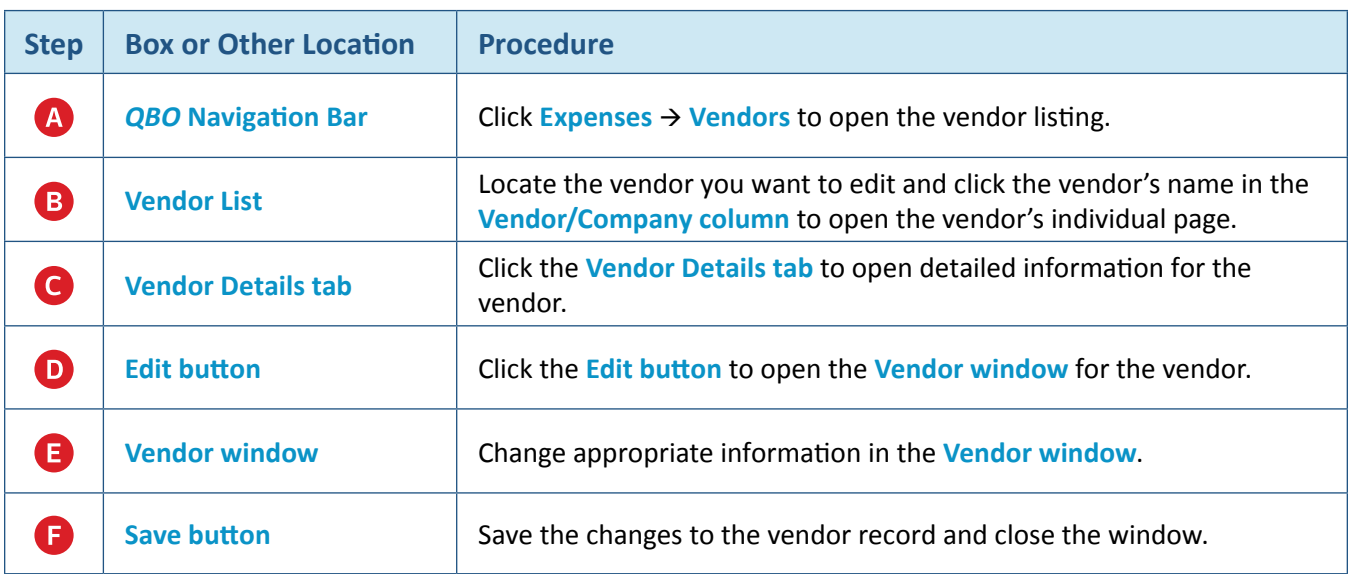

## **Change Information in an Existing Vendor's Record – Quick Reference Table**

## **Change Information in an Existing Vendor's Record**  *QBO* **windows**

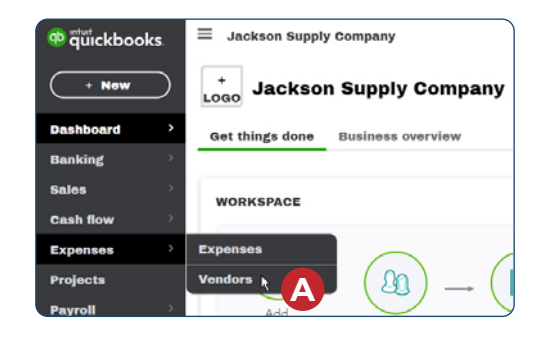

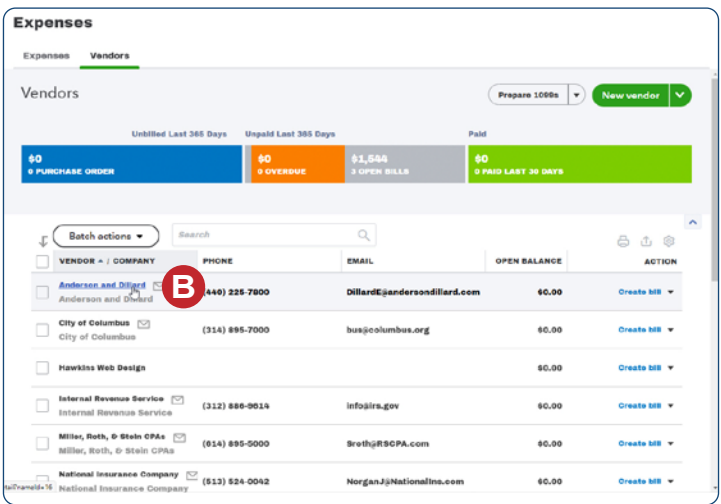

### **Change Information in an Existing Vendor's Record**

### *QBO* **windows** *(continued)*

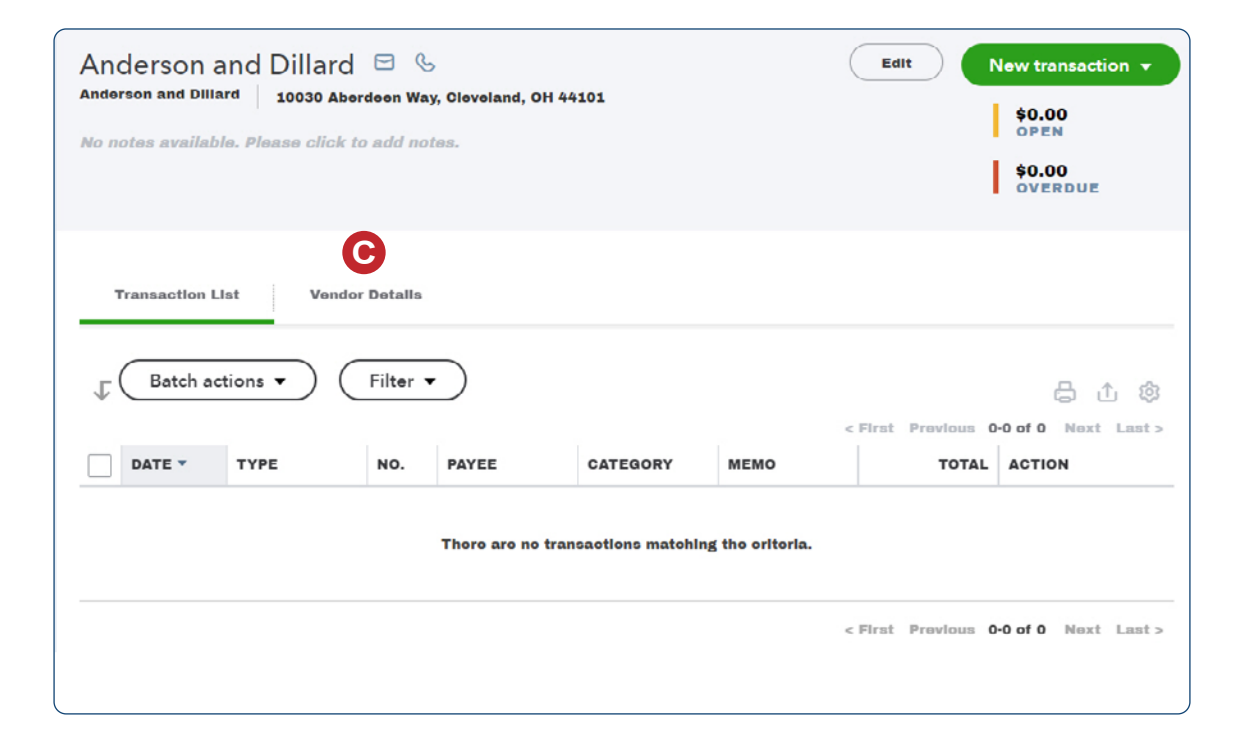

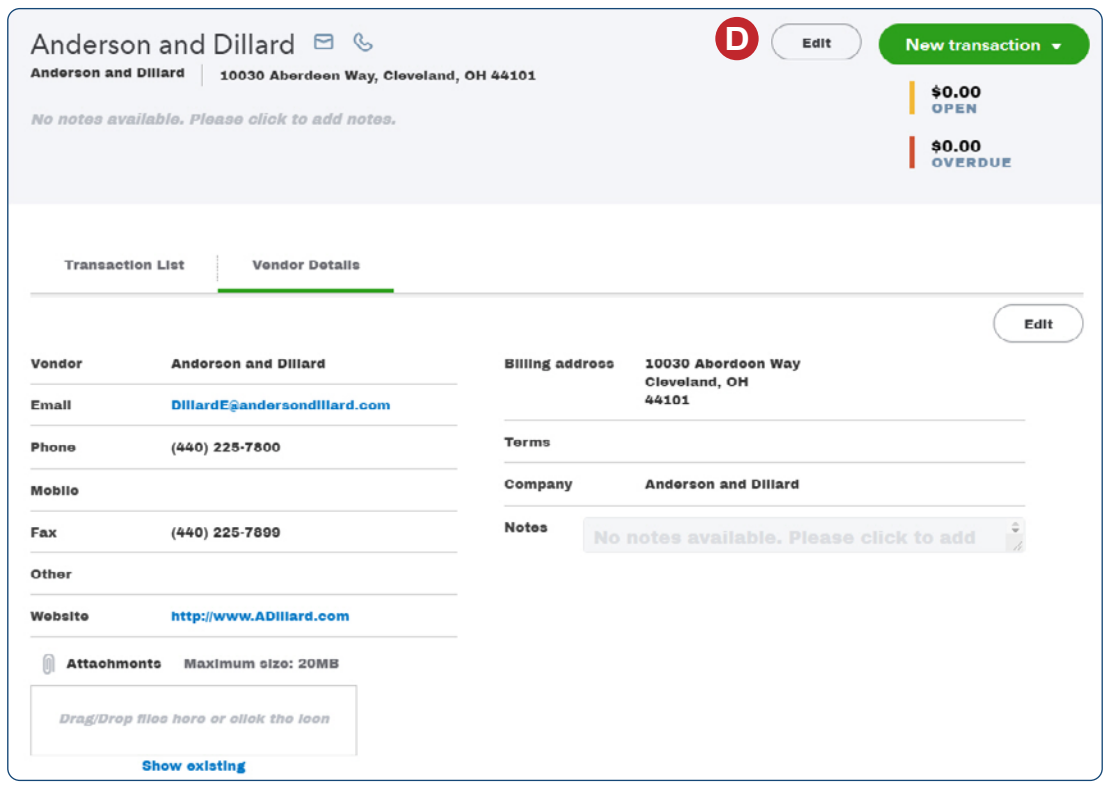

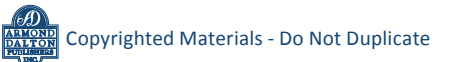

## **Change Information in an Existing Vendor's Record**  *QBO* **windows** *(continued)*

**E**

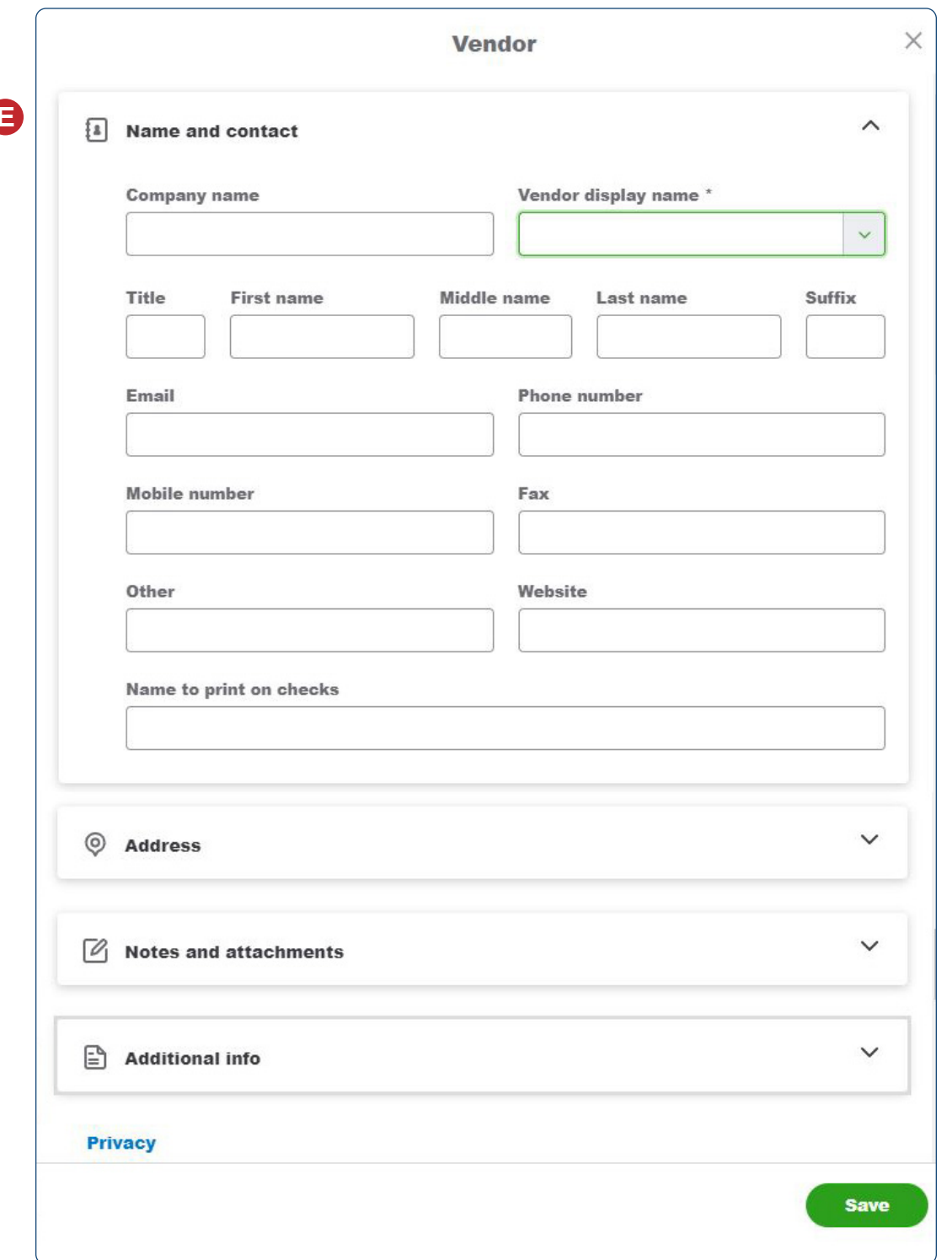

 *Vendor Window (with additional sections collapsed)*

**F**

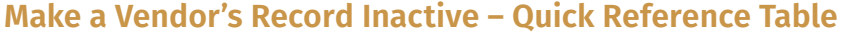

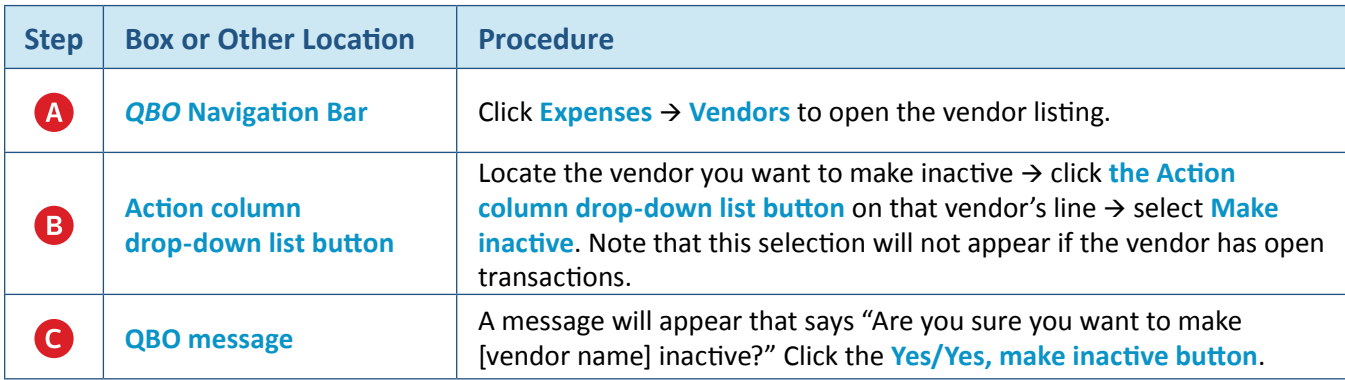

### **Make a Vendor's Record Inactive** *QBO* **windows**

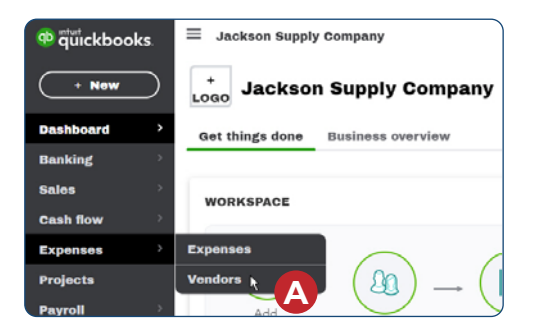

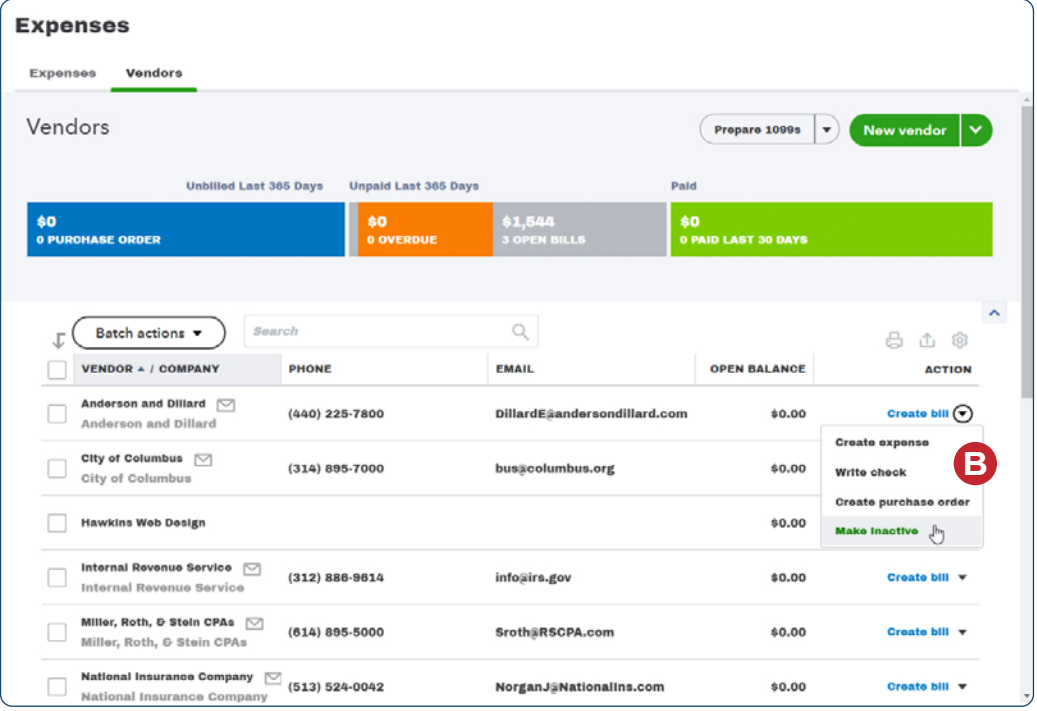

### **Make a Vendor's Record Inactive**

*QBO* **windows** *(continued)*

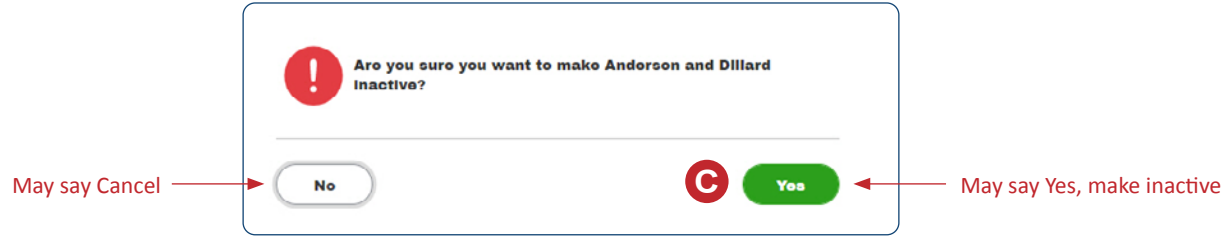

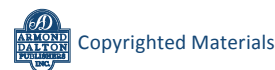